## **TimeP@CK クラブ・ログインからチャットボット起動までの流れ**

**1 TimeP@CK クラブのログインページからログインを行います。**

```
TimeP@CK クラブのログインページ (https://apnet.amano.co.jp/tmp/8010_024.nsf)
ログイン画面
```
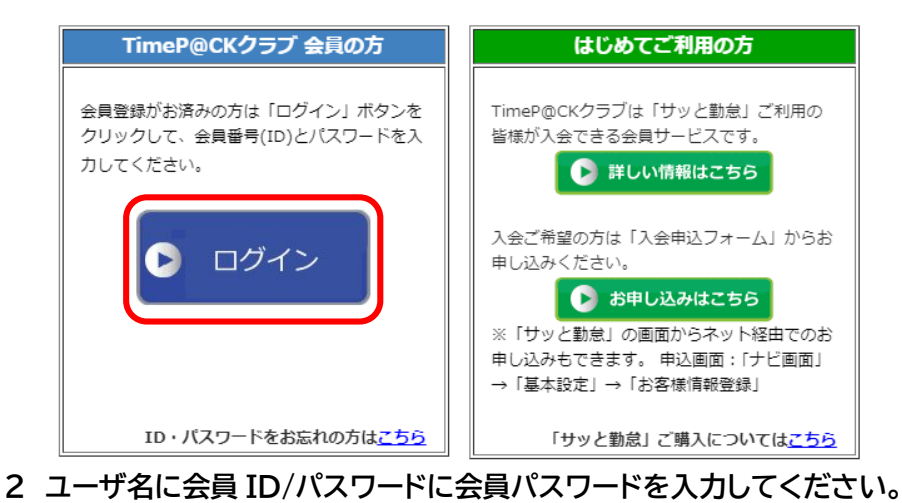

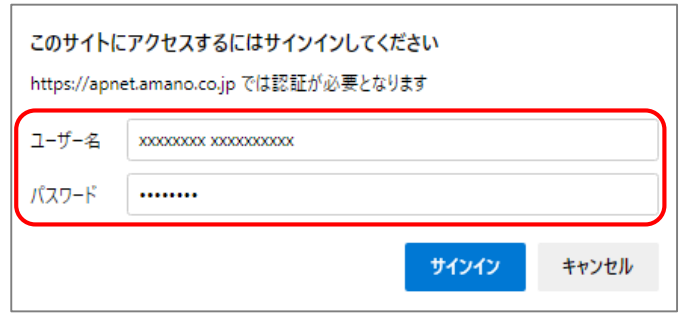

 **※会員 ID/パスワードをお忘れの方は [コチラ](https://apnet.amano.co.jp/tmp/8010_024.nsf/(MenuSelectView1)/3) から手続きをお願いします。**

**3 ログイン後のトップページから[ChatBot]より起動が可能です。**

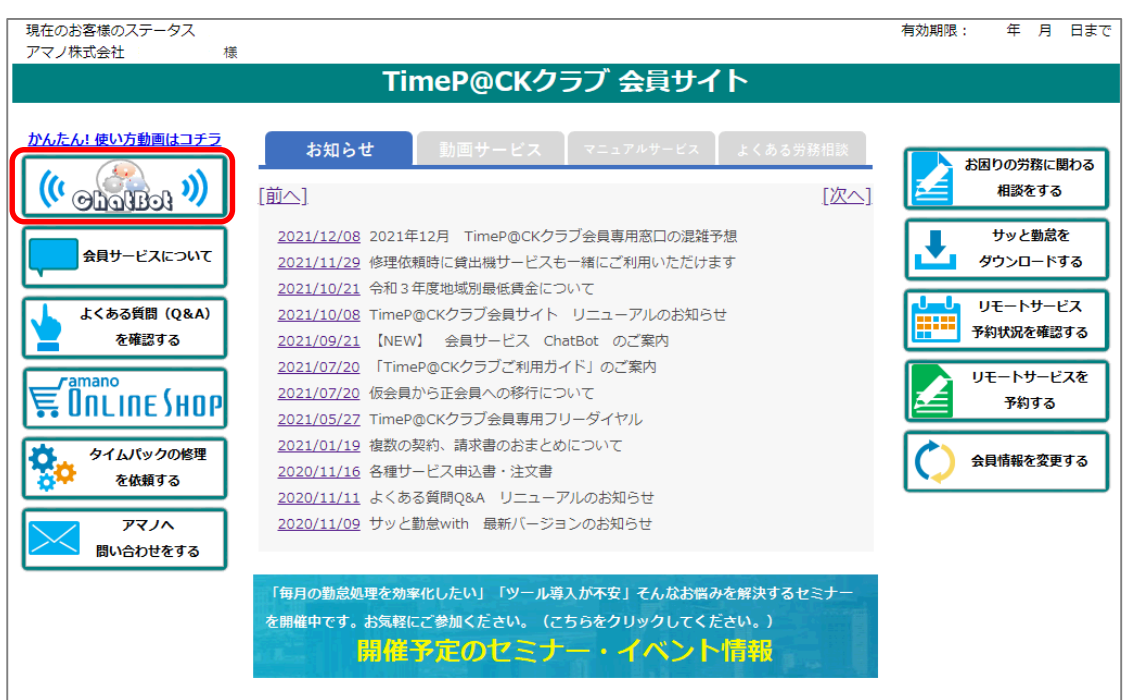